## **RENCANA PELAKSANAAN PEMBELAJARAN (RPP)**

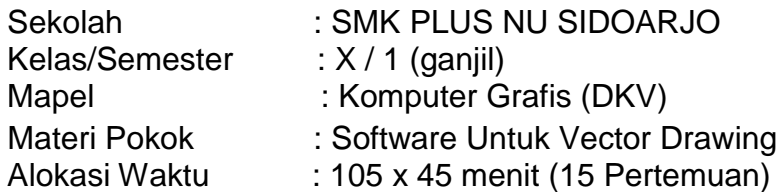

### **A. Kompetensi Dasar :**

- 3.3. Menerapkan Software untuk vector drawing
- 4.3. Mengoperasikan Software untuk vector drawing

### **B. Tujuan Pembelajaran :**

Peserta Didik dapat :

- 1. Menjelaskan Software untuk vector drawing
- 2. Menerangkan Software untuk vector drawing
- 3. Mengoperasikan Software untuk vector drawing
- 4. Meniru Software untuk vector drawing
- 5. Melaksanakan Software untuk vector drawing
- 6. Mendemonstrasikan Software untuk vector drawing

## **C. Kegiatan Pembelajaran :**

## **PERTEMUAN 1 :**

## **Pendahuluan :**

- 1. Guru mengkoordinasi siswa melalui WA Group Kelas dan mengabsensi kehadiran siswa.
- 2. Guru menjalankan Aplikasi Google Meets dan meminta siswa bergabung melalui Link yang sudah di bagikan dengan WA Group kelas.
- 3. Guru memberikan salam dan Doa bersama-sama serta menyampaikan tujuan pembelajaran yang akan dicapai.
- 4. Guru menyampaikan garis besar cakupan materi dan penjelasan tentang kegiatan yang akan dilakukan siswa.
- 5. Guru melakukan apersepsi / mengajukan pertanyaan- pertanyaan tentang materi yang terkait dengan materi Software untuk vector drawing

## **Kegiatan Inti : menggunakan Model Pembelajaran Discovery Learning**

- 1. Peserta didik mengamati paparan presentasi Software untuk vector drawing melalui daring
- 2. Peserta didik menyampaikan permasalahan atau pertanyaan yang timbul dari mengamati paparan presentasi Software untuk vector drawing melalui daring
- 3. Peserta didik mencari data atau materi mengenai Software untuk vector drawing

4. Peserta didik memberikan tanggapan dan menjelaskan Software untuk vector drawing **Penutup :**

- 1. Peserta didik di bantu guru menyimpulkan Software untuk vector drawing
- 2. Evaluasi untuk mengukur ketercapaian tujuan pembelajaran
- 3. Peserta didik melakukan dan guru merefleksi tentang pelaksanaan pembelajaran
- 4. Mengucapkan salam penutup.

#### **PERTEMUAN 2 :**

- 1. Guru mengajukan pertanyaan kepada Peserta didik tentang Software untuk vector drawing
- 2. Guru dan Peserta didik membuat perencaan projek tentang pengenalan Software untuk vector drawing
- 3. Guru dan Peserta didik menyusun tahapan pengenalan Software untuk vector drawing
- 4. Guru memonitor Peserta didik dalam pengenalan Software untuk vector drawing
- 5. Guru menguji hasil pengenalan Software untuk vector drawing

6. Guru bersama Peserta didik mengevaluasi pengalaman dalam pengenalan Software untuk vector drawing

## **PERTEMUAN 3 :**

## **Kegiatan Inti : menggunakan Model Pembelajaran Project Based Learning**

- 1. Guru mengajukan pertanyaan kepada Peserta didik tentang cara mendesain dengan Software untuk vector drawing menggunakan Toolbox
- 2. Guru dan Peserta didik membuat perencaan projek tentang cara mendesain dengan Software untuk vector drawing menggunakan Toolbox
- 3. Guru dan Peserta didik menyusun tahapan cara mendesain dengan Software untuk vector drawing menggunakan Toolbox
- 4. Guru memonitor Peserta didik dalam cara mendesain dengan Software untuk vector drawing menggunakan Toolbox
- 5. Guru menguji hasil cara mendesain dengan Software untuk vector drawing menggunakan Toolbox
- 6. Guru bersama Peserta didik mengevaluasi pengalaman dalam cara mendesain dengan Software untuk vector drawing menggunakan Toolbox

## **PERTEMUAN 4 :**

## **Kegiatan Inti : menggunakan Model Pembelajaran Project Based Learning**

- 1. Guru mengajukan pertanyaan kepada Peserta didik cara mengatur lembar kerja pada Software untuk vector drawing
- 2. Guru dan Peserta didik membuat perencaan projek cara mengatur lembar kerja pada Software untuk vector drawing
- 3. Guru dan Peserta didik menyusun tahapan cara mengatur lembar kerja pada Software untuk vector drawing
- 4. Guru memonitor Peserta didik cara mengatur lembar kerja pada Software untuk vector drawing
- 5. Guru menguji hasil cara mengatur lembar kerja pada Software untuk vector drawing
- 6. Guru bersama Peserta didik mengevaluasi pengalaman cara mengatur lembar kerja pada Software untuk vector drawing

## **PERTEMUAN 5 :**

## **Kegiatan Inti : menggunakan Model Pembelajaran Project Based Learning**

- 1. Guru mengajukan pertanyaan kepada Peserta didik cara mendesain logo pada Software untuk vector drawing
- 2. Guru dan Peserta didik membuat perencaan projek cara mendesain logo pada Software untuk vector drawing
- 3. Guru dan Peserta didik menyusun tahapan cara mendesain logo pada Software untuk vector drawing
- 4. Guru memonitor Peserta didik cara mendesain logo pada Software untuk vector drawing
- 5. Guru menguji hasil cara mendesain logo pada Software untuk vector drawing
- 6. Guru bersama Peserta didik mengevaluasi pengalaman cara mendesain logo pada Software untuk vector drawing

## **PERTEMUAN 6 :**

- 1. Guru mengajukan pertanyaan kepada Peserta didik cara mendesain stationary ID Card dan Kartu Nama pada Software untuk vector drawing
- 2. Guru dan Peserta didik membuat perencaan projek cara mendesain stationary ID Card dan Kartu Nama pada Software untuk vector drawing
- 3. Guru dan Peserta didik menyusun tahapan cara mendesain stationary ID Card dan Kartu Nama pada Software untuk vector drawing
- 4. Guru memonitor Peserta didik cara mendesain stationary ID Card dan Kartu Nama pada

Software untuk vector drawing

- 5. Guru menguji hasil cara mendesain stationary ID Card dan Kartu Nama pada Software untuk vector drawing
- 6. Guru bersama Peserta didik mengevaluasi pengalaman cara mendesain stationary ID Card dan Kartu Nama pada Software untuk vector drawing

## **PERTEMUAN 7 :**

### **Kegiatan Inti : menggunakan Model Pembelajaran Project Based Learning**

- 1. Guru mengajukan pertanyaan kepada Peserta didik cara mendesain stationary Kertas Surat, Amplop dan Map pada Software untuk vector drawing
- 2. Guru dan Peserta didik membuat perencaan projek cara mendesain stationary Kertas Surat, Amplop dan Map pada Software untuk vector drawing
- 3. Guru dan Peserta didik menyusun tahapan cara mendesain stationary Kertas Surat, Amplop dan Map pada Software untuk vector drawing
- 4. Guru memonitor Peserta didik cara mendesain stationary Kertas Surat, Amplop dan Map pada Software untuk vector drawing
- 5. Guru menguji hasil cara mendesain stationary Kertas Surat, Amplop dan Map pada Software untuk vector drawing
- 6. Guru bersama Peserta didik mengevaluasi pengalaman cara mendesain stationary Kertas Surat, Amplop dan Map pada Software untuk vector drawing

#### **PERTEMUAN 8 :**

#### **Kegiatan Inti : menggunakan Model Pembelajaran Project Based Learning**

- 1. Guru mengajukan pertanyaan kepada Peserta didik cara mendesain Banner, X-Banner dan Umbul-Umbul pada Software untuk vector drawing
- 2. Guru dan Peserta didik membuat perencaan projek cara mendesain Banner, X-Banner dan Umbul-Umbul pada Software untuk vector drawing
- 3. Guru dan Peserta didik menyusun tahapan cara mendesain Banner, X-Banner dan Umbul-Umbul pada Software untuk vector drawing
- 4. Guru memonitor Peserta didik cara mendesain Banner, X-Banner dan Umbul-Umbul pada Software untuk vector drawing
- 5. Guru menguji hasil cara mendesain Banner, X-Banner dan Umbul-Umbul pada Software untuk vector drawing
- 6. Guru bersama Peserta didik mengevaluasi pengalaman cara mendesain Banner, X-Banner dan Umbul-Umbul pada Software untuk vector drawing

#### **PERTEMUAN 9 :**

- 1. Guru mengajukan pertanyaan kepada Peserta didik cara mendesain Poster dan Brosur pada Software untuk vector drawing
- 2. Guru dan Peserta didik membuat perencaan projek cara mendesain Poster dan Brosur pada Software untuk vector drawing
- 3. Guru dan Peserta didik menyusun tahapan cara mendesain Poster dan Brosur pada Software untuk vector drawing
- 4. Guru memonitor Peserta didik cara mendesain Poster dan Brosur pada Software untuk vector drawing
- 5. Guru menguji hasil cara mendesain Poster dan Brosur pada Software untuk vector drawing
- 6. Guru bersama Peserta didik mengevaluasi pengalaman cara mendesain Poster dan Brosur pada Software untuk vector drawing

## **PERTEMUAN 10 :**

## **Kegiatan Inti : menggunakan Model Pembelajaran Project Based Learning**

- 1. Guru mengajukan pertanyaan kepada Peserta didik cara mendesain Caver Buku dan Caver Majalah pada Software untuk vector drawing
- 2. Guru dan Peserta didik membuat perencaan projek cara mendesain Caver Buku dan Caver Majalah pada Software untuk vector drawing
- 3. Guru dan Peserta didik menyusun tahapan cara mendesain Caver Buku dan Caver Majalah pada Software untuk vector drawing
- 4. Guru memonitor Peserta didik cara mendesain Caver Buku dan Caver Majalah pada Software untuk vector drawing
- 5. Guru menguji hasil cara mendesain Caver Buku dan Caver Majalah pada Software untuk vector drawing
- 6. Guru bersama Peserta didik mengevaluasi pengalaman cara mendesain Caver Buku dan Caver Majalah pada Software untuk vector drawing

## **PERTEMUAN 11 :**

## **Kegiatan Inti : menggunakan Model Pembelajaran Project Based Learning**

- 1. Guru mengajukan pertanyaan kepada Peserta didik cara mendesain Majalah dan Kontennya pada Software untuk vector drawing
- 2. Guru dan Peserta didik membuat perencaan projek cara mendesain Majalah dan Kontennya pada Software untuk vector drawing
- 3. Guru dan Peserta didik menyusun tahapan cara mendesain Majalah dan Kontennya pada Software untuk vector drawing
- 4. Guru memonitor Peserta didik cara mendesain Majalah dan Kontennya pada Software untuk vector drawing
- 5. Guru menguji hasil cara mendesain Majalah dan Kontennya pada Software untuk vector drawing
- 6. Guru bersama Peserta didik mengevaluasi pengalaman cara mendesain Majalah dan Kontennya pada Software untuk vector drawing

## **PERTEMUAN 12 :**

#### **Kegiatan Inti : menggunakan Model Pembelajaran Project Based Learning**

- 1. Guru mengajukan pertanyaan kepada Peserta didik cara mendesain Packaging atau Kemasan pada Software untuk vector drawing
- 2. Guru dan Peserta didik membuat perencaan projek cara mendesain Packaging atau Kemasan pada Software untuk vector drawing
- 3. Guru dan Peserta didik menyusun tahapan cara mendesain Packaging atau Kemasan pada Software untuk vector drawing
- 4. Guru memonitor Peserta didik cara mendesain Packaging atau Kemasan pada Software untuk vector drawing
- 5. Guru menguji hasil cara mendesain Packaging atau Kemasan pada Software untuk vector drawing
- 6. Guru bersama Peserta didik mengevaluasi pengalaman cara mendesain Packaging atau Kemasan pada Software untuk vector drawing

#### **PERTEMUAN 13 :**

- 1. Guru mengajukan pertanyaan kepada Peserta didik cara mendesain **Point Of Purchase (POP)** pada Software untuk vector drawing
- 2. Guru dan Peserta didik membuat perencaan projek cara mendesain **Point Of Purchase (POP)**pada Software untuk vector drawing
- 3. Guru dan Peserta didik menyusun tahapan cara mendesain **Point Of Purchase (POP)** pada Software untuk vector drawing
- 4. Guru memonitor Peserta didik cara mendesain **Point Of Purchase (POP)** pada Software untuk vector drawing
- 5. Guru menguji hasil cara mendesain **Point Of Purchase (POP)** pada Software untuk vector drawing
- 6. Guru bersama Peserta didik mengevaluasi pengalaman cara mendesain **Point Of Purchase (POP)** pada Software untuk vector drawing

## **PERTEMUAN 14 :**

## **Kegiatan Inti : menggunakan Model Pembelajaran Project Based Learning**

- 1. Guru mengajukan pertanyaan kepada Peserta didik cara mendesain **Paper Bag** pada Software untuk vector drawing
- 2. Guru dan Peserta didik membuat perencaan projek cara mendesain **Paper Bag** pada Software untuk vector drawing
- 3. Guru dan Peserta didik menyusun tahapan cara mendesain **Paper Bag** pada Software untuk vector drawing
- 4. Guru memonitor Peserta didik cara mendesain **Paper Bag** pada Software untuk vector drawing
- 5. Guru menguji hasil cara mendesain **Paper Bag** pada Software untuk vector drawing
- 6. Guru bersama Peserta didik mengevaluasi pengalaman cara mendesain **Paper Bag** pada Software untuk vector drawing

### **PERTEMUAN 15 :**

### **Kegiatan Inti : menggunakan Model Pembelajaran Project Based Learning**

- 1. Guru mengajukan pertanyaan kepada Peserta didik cara mendesain **Kaos** pada Software untuk vector drawing
- 2. Guru dan Peserta didik membuat perencaan projek cara mendesain **Kaos** pada Software untuk vector drawing
- 3. Guru dan Peserta didik menyusun tahapan cara mendesain **Kaos** pada Software untuk vector drawing
- 4. Guru memonitor Peserta didik cara mendesain **Kaos** pada Software untuk vector drawing
- 5. Guru menguji hasil cara mendesain **Kaos** pada Software untuk vector drawing
- 6. Guru bersama Peserta didik mengevaluasi pengalaman cara mendesain **Kaos** pada Software untuk vector drawing

## **D. Penilaian Hasil Pembelajaran**

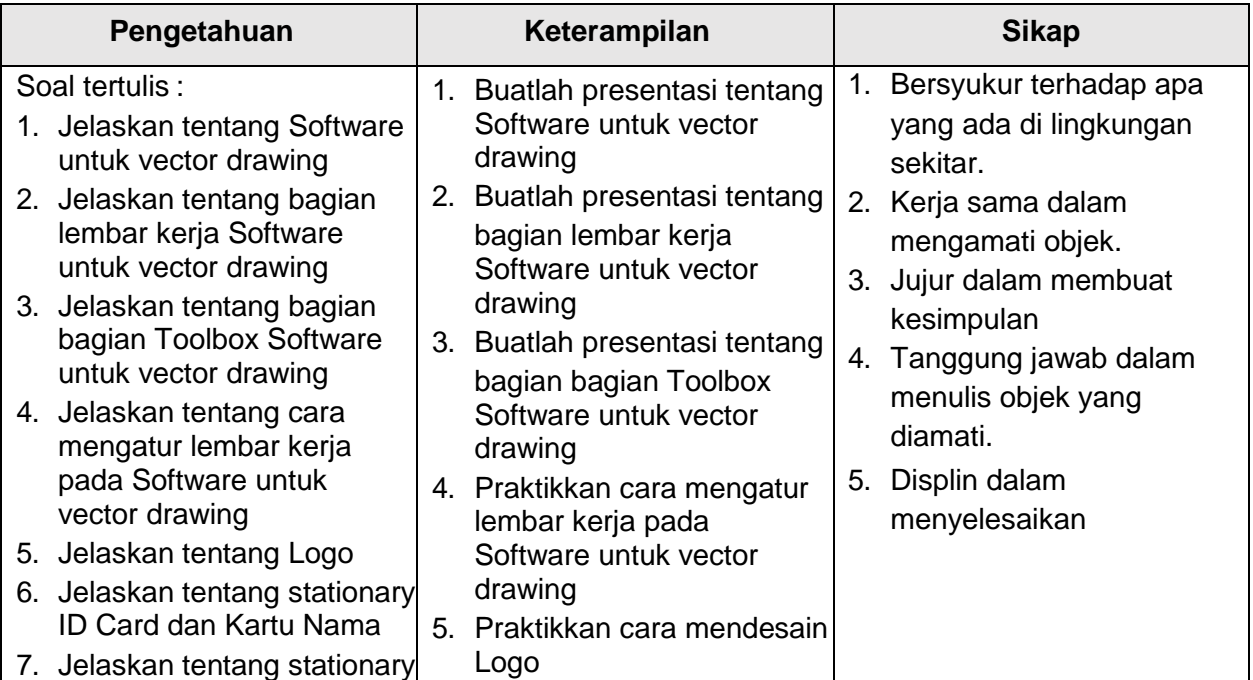

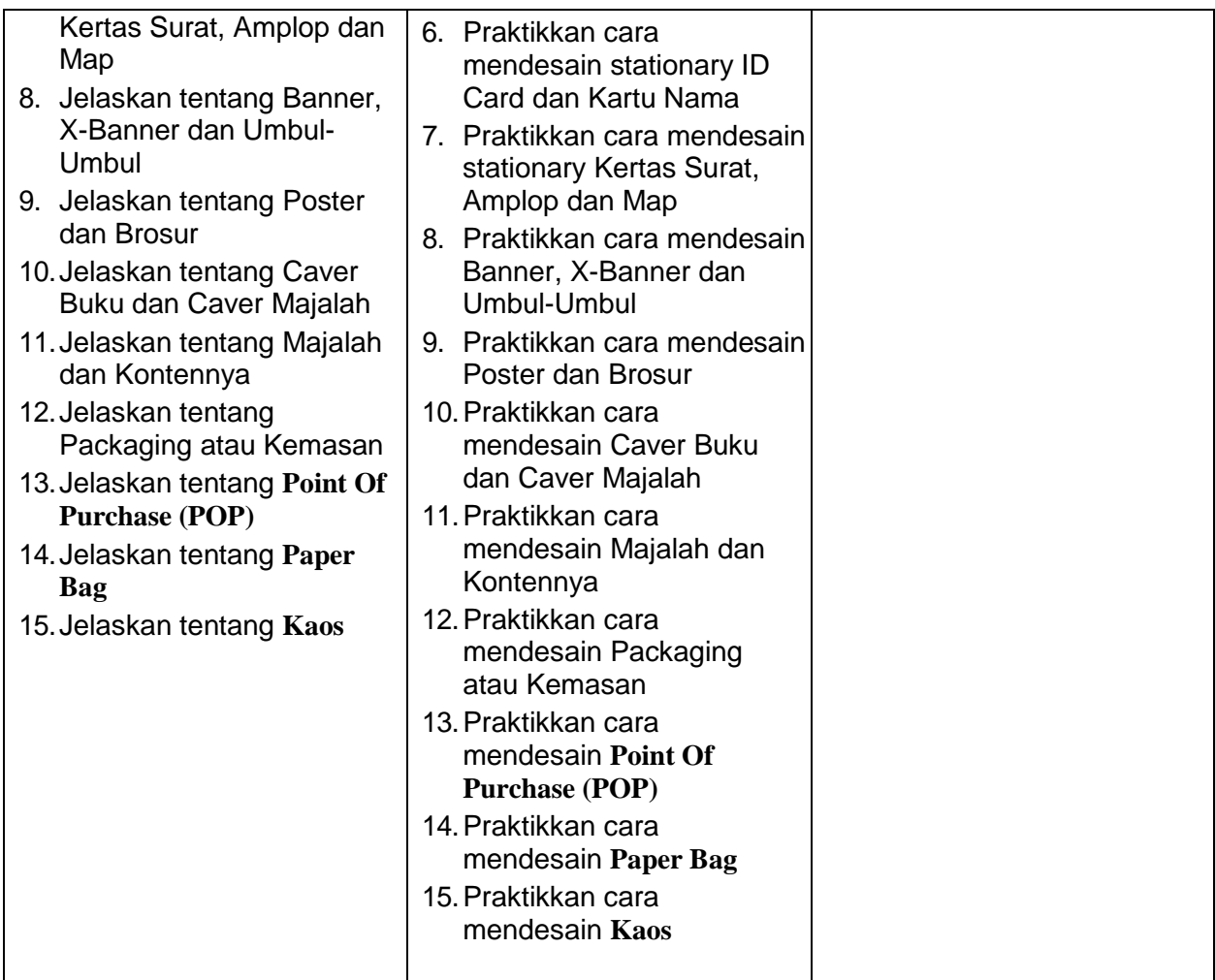

Mengetahui **Guru Mapel, Santana Papangaran** Guru Mapel, Kepala Sekolah

Sidoarjo, .......... Juli 2021

# **NUR MUCHAMAD SHOLICHUDDIN S.Ag, M.Pd SUKEMI RIADI, ST. M.Pd**